## An Introduction to CCP4i The CCP4 Graphical User Interface

Peter Briggs CCP4

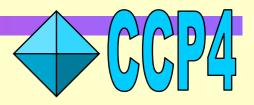

## **Introduction: Why use CCP4i?**

- Offers user friendly interfaces to the programs
- Tools for file viewing & "project management"
- Integrated help system

### How to get started

- (*Unix/Linux*) Type ccp4i at the command prompt
- (Windows/NT) Select ccp4i via the Start menu

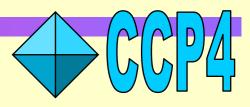

#### Main CCP4i Window

#### Modules

#### CCP4 Program Suite 4.1 CCP4Interface 1.2 running on ccp4g.dl.ac.uk Project: PROJECT1 Help **Data Reduction** Directories&ProjectDir Import Scaled Denzo Data View Any File Import Scaled D\*trek Data **View Files from Job Import Unscaled Data** Delete/Archive Files.. Sort/Reindex MTZ Files Kill Job Scale Experimental Intensities ReRun Job.. **Convert Intensities to SFs** Edit Job Data Treat Twinned Data Preferences System Administration 📟 . ..... Mail CCP4 Exit **Tools & Utilities** Tasks Job Database

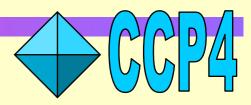

On-line help

#### **Modules**

• Access the module list by clicking on the gold bar displaying the current module

|                           | .ci i i i ogi alli i |     |       | minte |   | nning on ccp4g.dl.ac                                                                                                    |                       |   | Hel                     |
|---------------------------|----------------------|-----|-------|-------|---|----------------------------------------------------------------------------------------------------|-----------------------|---|-------------------------|
| Data Reduction            |                      |     |       |       |   |                                                                                                    |                       |   | Directories&ProjectDir  |
| Data Reduction            |                      |     | :=    | :=    |   | and the second second s | has at 1              |   | View Any File           |
| Experimental Phasing      |                      | : : | -     | -     |   | and the second                                                                                                    | front state of        |   | view raity file         |
| Molecular Replacement     |                      |     | -     |       | - | based, summers                                                                                                    |                       |   | View Files from Job 🛛 🛲 |
| Density Improvement       |                      |     | 1 844 |       |   | boat, someoner                                                                                                    |                       |   | Delete/Archive Files    |
| Model Building            |                      | : : |       |       |   | Stratt, someone                                                                                                    | -                     |   | Kill Job                |
| Refinement                | ities                |     |       |       |   | All parts                                                                                                    | best of H             |   | ReRun Job               |
| Structure Analysis        |                      |     | -     | -     | - | <b>Higherine</b>                                                                                                    | best of H             |   |                         |
| Map & Mask Utilities      |                      |     |       |       |   | and the same                                                                                                    | Barriss, a see        |   | Edit Job Data 📖         |
| Reflection Data Utilities |                      |     | -     | -     |   | and the second second s | And the second second |   | Preferences             |
| Coordinate Utilities      |                      |     | -     | -     | - | dillinear .                                                                                                    | Bad teast of          |   | System Administration 🛲 |
| Program List              |                      |     |       |       | - | (International Contraction of Contraction of Contra |                       | 7 | Mail CCP4 Exit          |

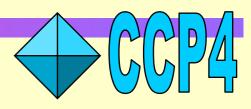

#### **Modules**

#### **Data Reduction**

- **Experimental Phasing**
- **Molecular Replacement**
- **Density Improvement**
- **Model Building**
- Refinement

#### **Structure Analysis**

Map & Mask Utilities

**Reflection Data Utilities** 

**Coordinate Utilities** 

**Program List** 

- Tasks used in a particular part of the structure determination process
- Utility tasks for manipulating different types of data
- Alphabetical list of programs/tasks

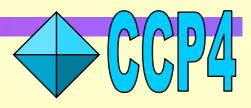

### **Tasks**

# • Click on the appropriate button in the list to start a particular task

| the list to start a particular task |                                      |                        |                 | Ensure unique data & add FreeR column 🛄 Copy FreeR from another MTZ    |               |  |
|-------------------------------------|--------------------------------------|------------------------|-----------------|------------------------------------------------------------------------|---------------|--|
|                                     |                                      |                        |                 | 📰 Extend reflections to higher resolution:                             |               |  |
|                                     | CCP4 Program Suite 4.1 CCP4Interface |                        |                 | MTZ in PROJECT1 🛹 Brow                                                 | 'se View      |  |
| $\backslash$                        |                                      |                        |                 | 🗰 Input MTZ file requires sorting                                      |               |  |
|                                     | Data Reduction                       |                        | 10 Jan 11 1946  | MTZ out PROJECTI and Broy                                              | se View       |  |
| $\backslash$                        | Import Scaled Denzo Data             | A                      | II has its risk | Data Harvesting                                                        | <u> </u>      |  |
| $\backslash$                        | Import Scaled D*trek Data            |                        | 18 Bac 18 194   | Do not create harvest file                                             |               |  |
| $\backslash$                        | Import Unscaled Data                 |                        | 10 Nov 00 Film  | Convert to SFs & Wilson Plot                                           | *             |  |
| \<br>\                              | Sort/Reindex MTZ Files               |                        | 18 Bas 18 1940  | Run Truncate to output Wilson plot and SFs after scaling               |               |  |
|                                     | Scale Experimental Intensities       |                        | 10 Nov 00 1240  | Estimated number of residues in the asymmetric unit                    |               |  |
|                                     | Convert Intensities to SFs           |                        | 10 Nov 10 Film  | Identifier to append to column labels Scaling Protocol                 |               |  |
|                                     | Treat Twinned Data                   |                        | In tes in city  |                                                                        | actor scaling |  |
|                                     |                                      |                        |                 | Define scale ranges along rotation axis by rotation interval 💷 10      |               |  |
|                                     |                                      |                        | 23 Aut 48 1944  | Apply tails correction with width 0.01 fraction in peak 0.0 slope 10.0 |               |  |
|                                     |                                      |                        |                 | Observations Used & Handling of Partials                               |               |  |
|                                     |                                      | $\mathbb{N}\mathbb{N}$ |                 | Handling of Anomalous Data                                             |               |  |
| -                                   |                                      |                        |                 | Excluded Reflections                                                   |               |  |
|                                     |                                      |                        |                 | Scaling Details                                                        | y L           |  |
| • This starts                       | the interface for                    | that                   | task            | Run Save or Restore                                                    | Close         |  |

Job title

Scala – Scale Experimental Intensities

Customise Scala process (default is to refine & apply scaling)
 Define multiple sets of data 'runs' to process independently

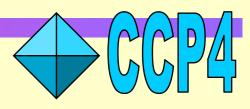

Help

## **Example Task Interface**

WORK FROM THE TOP DOWN

Protocol folder Make the key decisions File folder Set input and output file names **Open folders** Parameters that should be checked by the user before running *Highlights indicate compulsory input* **Closed folders** Advanced/infrequently used options, Defaults - "If it's not visible then it's not important"

| x                                                                                                    | ala – Scale Experimental Intensities                        | Help                  |  |  |  |  |
|----------------------------------------------------------------------------------------------------|-------------------------------------------------------------|-----------------------|--|--|--|--|
| Customise Scala process (default is<br>Define multiple sets of data 'runs' to                                                                                                 | process independently<br>Imn II Copy FreeR from another MTZ |                       |  |  |  |  |
| ITZ in PROJECT1 🛲                                                                                                    | Browse Vi                                                   | ew                    |  |  |  |  |
| Input MTZ file requires sorting                                                                                                    |                                                             |                       |  |  |  |  |
| ITZ out PROJECT1 📟                                                                                                    | Browse                                                      | ew                    |  |  |  |  |
| lata Harvesting<br>Do not create harvest file<br><i>Convert to SFs &amp; Wilson Plot</i><br>I Run Truncate to output Wilson plot an<br>stimated number of residues in the asy |                                                             |                       |  |  |  |  |
| lentifier to append to column labels                                                                                                    |                                                             |                       |  |  |  |  |
| <i>icaling Protocol</i><br>Incale on rotation ax                                                                                                    | ris                                                         | alina                 |  |  |  |  |
| ale with Bfactor scaling fine scale ranges along rotation axis by rotation interval 10                                                                                        |                                                             |                       |  |  |  |  |
| Apply tails correction with width 0.01                                                                                                    |                                                             |                       |  |  |  |  |
| loservations Used & Handling of Partials<br>landling of Anomalous Data<br>ixcluded Reflections<br>caling Details                                                              |                                                             | 3<br>3<br>3<br>3<br>7 |  |  |  |  |
| Run                                                                                                    | Save or Restore and Close                                   |                       |  |  |  |  |
|                                                                                                    |                                                             |                       |  |  |  |  |
| Run task                                                                                                    | Save/restore parameters                                     |                       |  |  |  |  |
|                                                                                                    | CCP                                                         | 4                     |  |  |  |  |

#### **Running a task**

Watch the progress of the job in the Job Database window:

| 4<br>3 |           | FINISHED<br>FINISHED | cad<br>import | Merge native with MAD data             |
|--------|-----------|----------------------|---------------|----------------------------------------|
| 2      |           |                      | truncate      | Generate SFs for GerE native da        |
| 1      | 01 Feb 01 | FINISHED             | import        | Importing unmerged DMSO data           |
|        |           |                      |               |                                        |
|        |           |                      |               |                                        |
|        |           |                      |               |                                        |
|        |           |                      |               |                                        |
|        |           |                      |               | 7                                      |
|        |           |                      |               | ······································ |

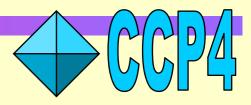

#### **View Output from Job**

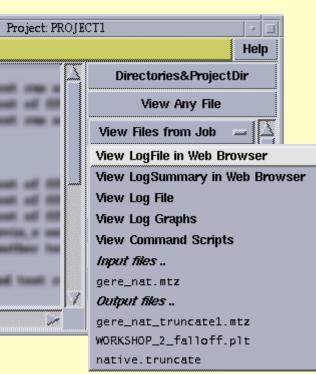

- View logfile in Netscape (if it contains HTML tags) and/or text browser
  - View graphs in logfile using **loggraph**
  - also use loggraph <filename> at the command prompt

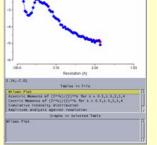

Figuared/h.posit)

- View input and output files (.mtz, .pdb,
- CCP4 maps) using appropriate viewer
- also use the View Any File option)
- or ccp4i -v <filename> at the prompt

#### **Project Management Using CCP4i**

- Why bother?
- Benefits:
  - remind you what you did six months ago
  - keep track of multiple projects and associated data
  - facilitate "back-tracking"
  - make it easier to deposit your results/write your paper

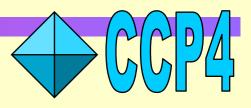

#### **Project Directories**

One word alias ... for project directory containing data files

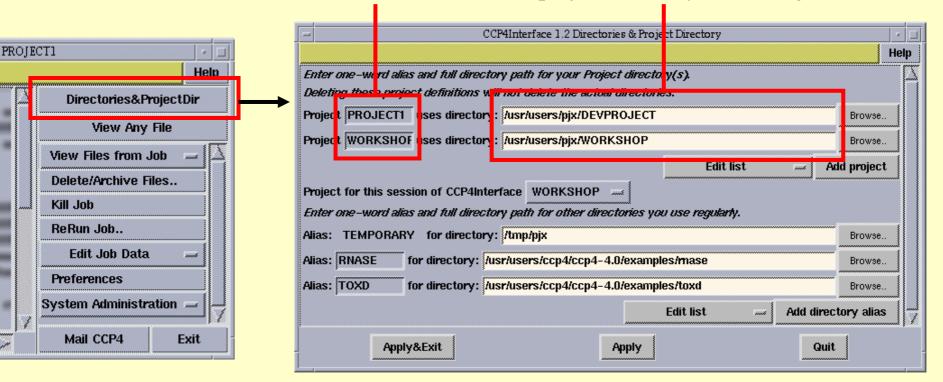

"All data files relating to one crystallographic project should be in a single project directory"

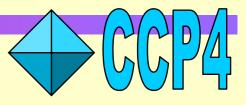

#### Job Database

• Each project directory has an associated **job database** accessed through the central panel in the main window:

| 4<br>3<br>2<br>1 | 01 F<br>01 F | Feb 01<br>Feb 01 | FINISHED<br>FINISHED<br>FINISHED<br>FINISHED | cad<br>import<br>truncate<br>import | Merge native with MAD data<br>Standardise GerE native data<br>Generate SFs for GerE native da<br>Importing unmerged DMSO data |
|------------------|--------------|------------------|----------------------------------------------|-------------------------------------|----------------------------------------------------------------------------------------------------|
| <u> []</u>       |              |                  |                                              |                                     |                                                                                                    |

#### • This displays:

- which tasks were run, and when
- their status (RUNNING, FINISHED, FAILED etc)
- the title entered by the user
- The database also keeps a record of:
  - the parameters used to run the task
  - the input, output and log files associated with the task

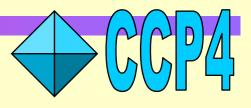

#### Job Database Utilities

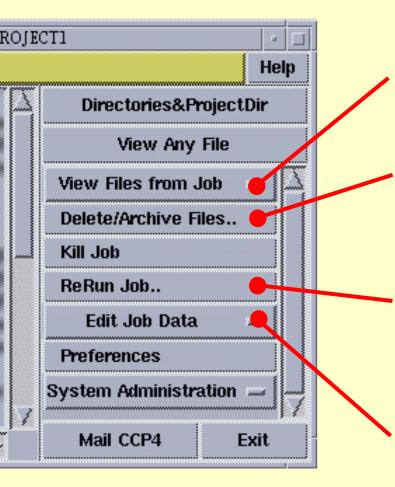

View files from any job in the database

Remove failed/unwanted jobs from the database and archive important data

Rerun *any* job in the database (with the option of changing the parameters first)Use this to review parameters used in an earlier run

Keep the database up-to-date

• Add runs of "external" programs

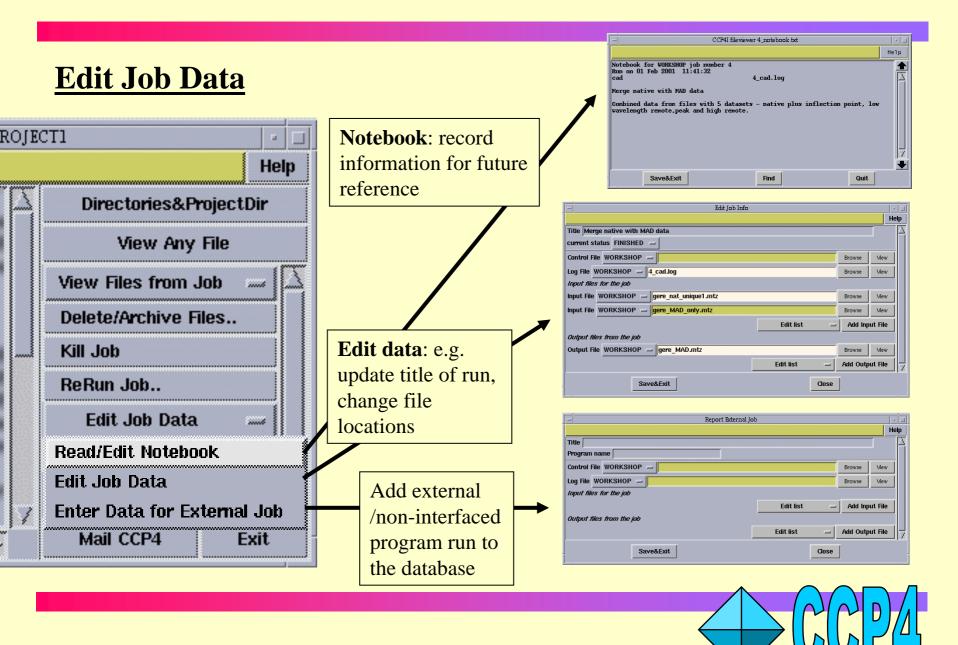

#### **Data Harvesting**

- Key programs in the structure solution procedure write out **harvest files** - in CCP4 these are SCALA, TRUNCATE, MLPHARE, REFMAC and RESTRAIN
- Each file records details of the **method** used and the **results** obtained (e.g. heavy atom sites used in phasing)
- At deposition time these files represent an accurate record of how the final model was obtained
- Harvest files can be sent directly to the deposition site, avoiding much manual processing

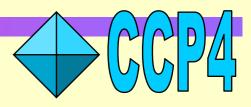

#### **Data Harvesting in CCP4i**

• Harvesting requires MTZ files contain **Project** and **Dataset** names:

- add these when data is first imported into CCP4 (**Import Unscaled Data** or **Convert to MTZ & Standardise** tasks in **Data Reduction Module**), *or* 

- edit Project name or Dataset name using Edit MTZ Project&Dataset (in the Reflection Data Utilities module)

#### • Switch on the harvesting options:

- in individual tasks e.g. SCALA, REFMAC, or

- set the harvesting defaults in the CCP4i Preferences window (RHS of the main window)

| Data Harve | sting                              |   |
|------------|------------------------------------|---|
| By default | Create harvest file in projec      | - |
| 🧾 Create h | narvest directories to be private  |   |
|            | vidth of a row in the deposit file |   |

• Harvesting operates "invisibly"

- you don't need to think about it again until the end of the structure solution

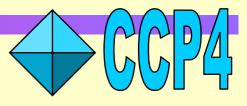

|          |                         |                                                                                                    | Netscape: CCP4 Interface Documen                                                                                                    | ntation                           |  |  |
|----------|-------------------------|----------------------------------------------------------------------------------------------------|----------------------------------------------------------------------------------------------------|-----------------------------------|--|--|
|          |                         |                                                                                                    | File Edit View Go Communicator                                                                                                    |                                   |  |  |
|          |                         |                                                                                                    | 👔 🌿 Bookmarks 🧔 Netsite: [http://www.dl.ac.uk/CCP/CCP4/d                                                                                                    | ccp4/ccp4i/heli                   |  |  |
|          | On-line he              | Brings up relevant documentation<br>in browser                                                                                                | Back Forward Reload Home Search Netscape                                                                                                    | Print Sec                         |  |  |
|          |                         | help from                                                                                                    | • · · · · · · · · · · · · · · · · · · ·                                                                                                    |                                   |  |  |
|          | main w                  | indow                                                                                                    | CCP4I:                                                                                                    | : Graphical                       |  |  |
|          |                         |                                                                                                    | CONTINUE IN FRAMES                                                                                                    | CON                               |  |  |
| t: PROJE | ECT1                    | Help for a particular task                                                                                                    | Welcome to the CCP4 Task Interface                                                                                                    |                                   |  |  |
|          |                         |                                                                                                    | The Graphical User Interface for CCP4 simplifies running CCP4 programs and results. The advantages of the CCP4 Task Interface over other CCP4 interface                                                                                                    | provides tools for re-<br>es are: |  |  |
|          | Directories&Projec      | tDir                                                                                                    | <ul> <li>based on free, distributable software that runs on various systems;</li> <li>easy to port and maintain;</li> </ul>                                                                                                    |                                   |  |  |
|          | View Any File           | Scala – Scale Experimental Intensities                                                                                                    | <ul> <li>possible for someone other than the original developer to modify and e:</li> <li>user not 'locked in' to using the Interface;</li> <li>simple interfaces, everything in one place and not too many windows;</li> <li>considerate to the needs of a novice user.</li> </ul> | xtend;                            |  |  |
|          | View Files from Job     | Job title  Customise Scala process (default is to refine & apply scaling)                                                                     | The Interface is written in the scripting language Tel combined with the graphi<br>Tel/Tk provides an easy to program, flexible graphical interface.                                                                                                    | . Particularly useful is          |  |  |
|          | Delete/Archive Files.   | Define multiple sets of data 'runs' to process independently      Ensure unique data & add FreeR column                                       | can be made dynamic - their appearance being customised appr<br>The Tcl scripting language is good for integrating multiple progr<br>for accessing files and performing simple system level operation<br>which provide simple and powerful graph drawing tools.                     | rams and provides ma              |  |  |
|          | Kill Job                | MTZ in PROJECT1 Derowse View                                                                                                    |                                                                                                    | 01 0                              |  |  |
|          | ReRun Job               | Input MTZ file requires sorting                                                                                                    | 100% http://www.dl.ac.uk/CCP/CCP4/                                                                                                    | <u> </u>                          |  |  |
|          | Edit Job Data           | MTZ out PROJECT1 Browse View Data Harvesting *                                                                                                |                                                                                                    |                                   |  |  |
|          | Preferences             | Do not create harvest file                                                                                                    |                                                                                                    |                                   |  |  |
|          | Ourstand Administration | Convert to SFs & Wilson Plot                                                                                                    |                                                                                                    |                                   |  |  |
|          | System Administration   |                                                                                                    | elp with a particular optic                                                                                                    | <u></u> חר חר                     |  |  |
| / X      | Mail CCP4               | identifier to append to column labels                                                                                                    |                                                                                                    |                                   |  |  |
| ~/       |                         | Scaling Protocol Transmission with no Bfactor scaling R                                                                                       | ight hand mouse button cl                                                                                                    | ick                               |  |  |
|          |                         | Scale     on rotation axis     with     no     Bfactor scaling       Define scale ranges along rotation axis by     rotation interval      10 |                                                                                                    |                                   |  |  |
|          |                         | Apply tails correction with width 0.01 fraction in peak 0.0 slope 10.0                                                                        | over that option                                                                                                    |                                   |  |  |
|          |                         | Observations Used & Handling of Partials                                                                                                    |                                                                                                    |                                   |  |  |
|          |                         | Handling of Anomalous Data                                                                                                    |                                                                                                    |                                   |  |  |
|          |                         | Excluded Reflections                                                                                                    |                                                                                                    |                                   |  |  |
|          |                         | Run                                                                                                    |                                                                                                    |                                   |  |  |
|          |                         |                                                                                                    |                                                                                                    |                                   |  |  |

### More help...

• Message line help

| CCP4 Prog                      | Suite 4.1. CCP4Interface 1.2 running on cop4g dLac.ukProject: PRC                                                                                                    | увста                     |
|--------------------------------|----------------------------------------------------------------------------------------------------|---------------------------|
| One-line help message ap       | ars in the bar at the top of the window                                                                                                    | l <mark>l</mark> eip      |
| Data Reduction                 |                                                                                                    | Directories&ProjectDir    |
| Import Scaled Denzo Data       | The second second | View Any File             |
| Import Scaled D*trek Data      | It is not in concern others, but one a                                                                                                    | View Files from Job 📟 🖾   |
| Import Unscaled Data           | A DE DES DE L'ANNE L'ANNE L'ANNE                                                                                                    |                           |
| Sort/Reindex MTZ Files         | It is not in concession bank summer                                                                                                    | Delete/Archive Files      |
| Scale Experimental Intensities | IN 18 Nov IN COLUMNS Official Inc.                                                                                                    | Kill Job                  |
| Convert Intensities to SFs     | IN 18 No. 18 COLUMNS DILATE NUMBER OF ST                                                                                                    | ReRun Job                 |
| Treat Twinned Data             | of an any an excession entropy therein, a su                                                                                                    | Edit Job Data 📟           |
|                                | at an and an exception entropy American to                                                                                                    | Preferences               |
|                                | It is not in concesso other. But test a                                                                                                    | System Administration 🛲 💻 |
|                                |                                                                                                    |                           |
| <u> </u>                       |                                                                                                    | Mail CCP4 Exit            |

• Send e-mail to directly to CCP4 (please send as much information as possible!)

#### **Navigating Modules**

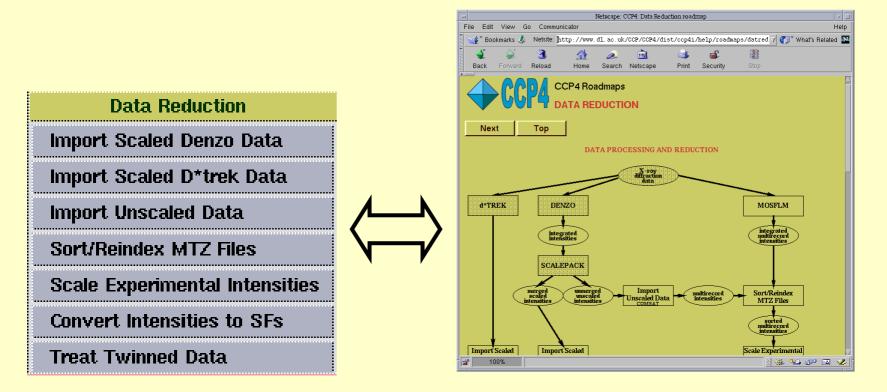

- CCP4 Roadmaps accessed via program index (under General)
- CCP4 Tutorial2000 also from the program index

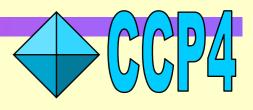

#### **CCP4i Help: Summary**

- •On-line help:
  - **help** button on main window for general info
  - **help** button on task interfaces for help with individual tasks

- right-hand mouse button click over part of the window for help on that option or feature.

- Roadmaps through the structure determination process: - \$CCP4/ccp4i/help/roadmaps/index.html
- Tutorial material

- \$CCP4/examples/tutorial2000/html/index.html

- E-mail CCP4
  - ccp4@ccp4.ac.uk

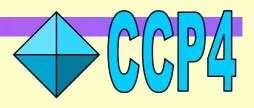